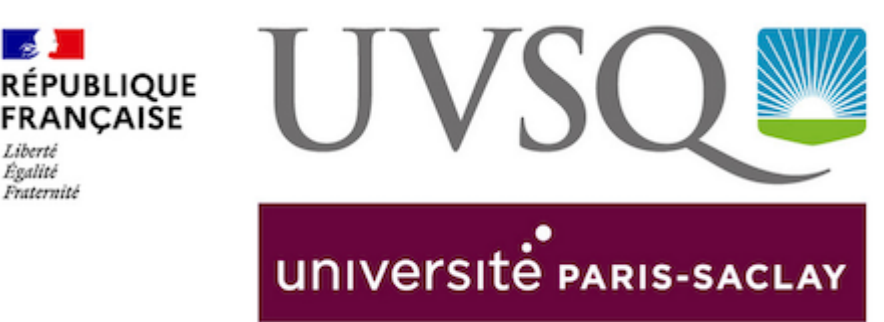

Égalité Fraternité

## **COMMENT REDIRIGER MON ADRESSE MAIL ?**

Vous pouvez faire rediriger les mails envoyés à votre adresse UVSQ vers une autre adresse de votre choix. Vous pouvez aussi supprimer une telle redirection. Par défaut, si à votre première inscription, vous avez fourni une adresse mail personnelle, votre adresse mail UVSQ est automatiquement redirigée vers cette adresse personnelle.

## **La gestion des redirections se fait via la plateforme collaborative [PARTAGE](https://webmail-etu.uvsq.fr/)**.

Une fois connecté sur PARTAGE dans le menu « Préférences » (bandeau supérieur) choisissez la catégorie « Mail » (liste de droite).

**Dans la page à la section** « Réception des mails » la première case de saisie « Faire suivre une copie à » vous permet de préciser l'adresse mail où seront redirigés vos mails. Si vous effacez le contenu de cette case, les mails ne seront plus redirigés.

Si vous définissez une redirection vous devez aussi cocher la case « Supprimer la copie locale du mail », faute de quoi vous devrez venir régulièrement sur Partage pour supprimer les mails que vous avez déjà lu ailleurs.

Inversement si vous supprimez une redirection de mail, vous devez décocher la case « Supprimer la copie locale du mail », faute de quoi votre mail ne serait plus réceptionné nulle part.

Finissez vos modifications en cliquant sur le bouton « Enregistrer » (en haut à gauche).

Testez maintenant votre redirection (ou suppression de celle-ci) en vous envoyant un

mail à votre adresse UVSQ, vous devez le retrouver dans la boite où vous avez redirigé vos mails ou dans votre boite Partage si vous avez supprimé la redirection.